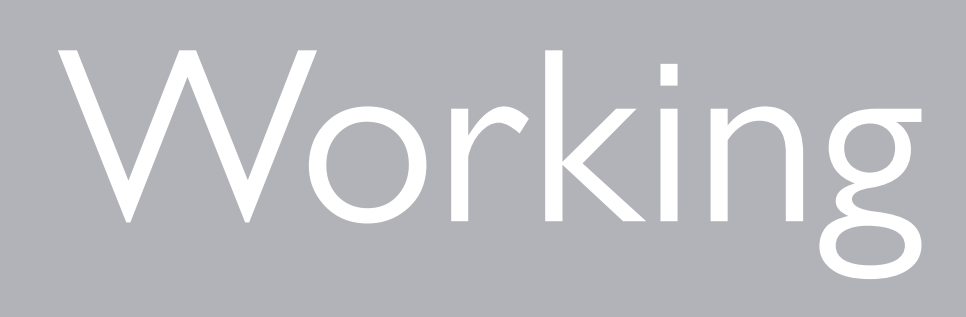

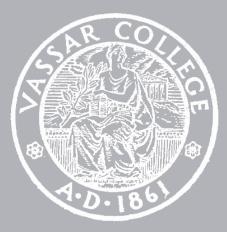

CMPU 101 § 52 · Computer Science I

# Working with Tables

1 February 2023

## Assignment 1

- Assignment 2 Out tomorrow
  - Lab 2

1 Due tonight

2 Due Friday

# Where are we?

Lots of real-world data is naturally represented as tables. +

Population

| Municipality   | Class   | 2010   | 2020   |
|----------------|---------|--------|--------|
| Adams          | Town    | 5,143  | 4,973  |
| Adams          | Village | 1,775  | 1,633  |
| Addison        | Town    | 2,595  | 2,397  |
| Addison        | Village | 1,763  | 1,561  |
| Afton          | Town    | 2,851  | 2,769  |
| Afton          | Village | 822    | 794    |
| Airmont        | Village | 8,628  | 10,166 |
| Akron          | Village | 2,868  | 2,888  |
| Alabama        | Town    | 1,869  | 1,602  |
| Albany         | City    | 97,856 | 99,224 |
| Albion         | Town    | 8,468  | 7,639  |
| Albion         | Town    | 2,073  | 2,009  |
| Albion         | Village | 6,056  | 5,637  |
| Alden          | Town    | 10,865 | 9,706  |
| Alden          | Village | 2,605  | 2,604  |
| Alexander      | Town    | 2,534  | 2,491  |
| Alexander      | Village | 509    | 518    |
| Alexandria     | Town    | 4,061  | 3,741  |
| Alexandria Bay | Village | 1,078  | 924    |
| Alfred         | Town    | 5,237  | 5,157  |
| Alfred         | Village | 4,174  | 4,026  |
| Allegany       | Town    | 8,004  | 7,493  |
| Allegany       | Village | 1,816  | 1,544  |
| Allen          | Town    | 448    | 494    |
| Alma           | Town    | 842    | 781    |
| Almond         | Town    | 1,633  | 1,512  |
| Almond         | Village | 466    | 415    |
| Altamont       | Village | 1,720  | 1,675  |
| Altona         | Town    | 2,887  | 2,666  |
| Amboy          | Town    | 1,263  | 1,245  |
| • •            |         |        | ~ 7/~  |

>>

Lots of real-world data is naturally represented as tables.

### *municipalities* =

- table: name, kind, pop-2010, pop-2020
  - row: "Adams", "Town", 5143, 4973
  - row: "Adams", "Village", 1775, 1633
  - row: "Addison", "Town", 2595, 2397
  - row: "Addison", "Village", 1763, 1561
  - row: "Afton", "Town", 2851, 2769
  - . . .

end

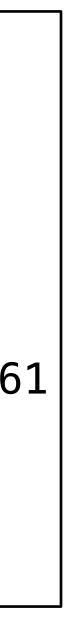

Lots of real-world data is naturally represented as tables.

### >>> municipalities

| name                                  | kind      | pop-2010 | pop-2020 |  |  |
|---------------------------------------|-----------|----------|----------|--|--|
| "Adams"                               | "Town"    | 5143     | 4973     |  |  |
| "Adams"                               | "Village" | 1775     | 1633     |  |  |
| "Addison"                             | "Town"    | 2595     | 2397     |  |  |
| "Addison"                             | "Village" | 1763     | 1561     |  |  |
| "Afton"                               | "Town"    | 2851     | 2769     |  |  |
| "Afton"                               | "Village" | 822      | 794      |  |  |
| "Airmont"                             | "Village" | 8628     | 10166    |  |  |
| "Akron"                               | "Village" | 2868     | 2888     |  |  |
| "Alabama"                             | "Town"    | 1869     | 1602     |  |  |
| "Albany"                              | "City"    | 97856    | 99224    |  |  |
| Click to show the remaining 1517 rows |           |          |          |  |  |

# Recap: Accessing parts of a table

To get a particular row from a table, we use its numeric index *n*, counting from o: (table) row-n(0)

### >>> municipalities

| name      | kind      | pop-2010 | pop-2020 |
|-----------|-----------|----------|----------|
| "Adams"   | "Town"    | 5143     | 4973     |
| "Adams"   | "Village" | 1775     | 1633     |
| "Addison" | "Town"    | 2595     | 2397     |
| "Addison" | "Village" | 1763     | 1561     |
| "Afton"   | "Town"    | 2851     | 2769     |
| "Afton"   | "Village" | 822      | 794      |
| "Airmont" | "Village" | 8628     | 10166    |
| "Akron"   | "Village" | 2868     | 2888     |
| "Alabama" | "Town"    | 1869     | 1602     |
| "Albany"  | "City"    | 97856    | 99224    |
|           |           |          |          |

Click to show the remaining 1517 rows...

## >>> municipalities.row-n(0)

|        |         |        |        |            | - 4 4 9 |
|--------|---------|--------|--------|------------|---------|
| "name" | "Adams" | "kind" | "Town" | "pop-2010" | 5143    |
|        |         |        |        |            |         |

| "pop-2020" | 4973 |
|------------|------|
|            |      |

### >>> municipalities

| name      | kind      | pop-2010 | pop-2020 |
|-----------|-----------|----------|----------|
| "Adams"   | "Town"    | 5143     | 4973     |
| "Adams"   | "Village" | 1775     | 1633     |
| "Addison" | "Town"    | 2595     | 2397     |
| "Addison" | "Village" | 1763     | 1561     |
| "Afton"   | "Town"    | 2851     | 2769     |
| "Afton"   | "Village" | 822      | 794      |
| "Airmont" | "Village" | 8628     | 10166    |
| "Akron"   | "Village" | 2868     | 2888     |
| "Alabama" | "Town"    | 1869     | 1602     |
| "Albany"  | "City"    | 97856    | 99224    |
|           |           |          |          |

Click to show the remaining 1517 rows...

## >>> municipalities.row-n(1)

| "name" | "Adams" | "kind" | "Village" | "pop-2010" | 1775 | "pop-2020" | 1633 |  |
|--------|---------|--------|-----------|------------|------|------------|------|--|
|        |         |        |           |            |      |            |      |  |

### >>> municipalities

| name      | kind      | pop-2010 | pop-2020 |
|-----------|-----------|----------|----------|
| "Adams"   | "Town"    | 5143     | 4973     |
| "Adams"   | "Village" | 1775     | 1633     |
| "Addison" | "Town"    | 2595     | 2397     |
| "Addison" | "Village" | 1763     | 1561     |
| "Afton"   | "Town"    | 2851     | 2769     |
| "Afton"   | "Village" | 822      | 794      |
| "Airmont" | "Village" | 8628     | 10166    |
| "Akron"   | "Village" | 2868     | 2888     |
| "Alabama" | "Town"    | 1869     | 1602     |
| "Albany"  | "City"    | 97856    | 99224    |
|           |           |          |          |

Click to show the remaining 1517 rows...

## >>> municipalities.row-n(2)

| "name" | "Addison" | "kind" | "Town" | "pop-2010" | 2595 | "pop-2020" | 2397 |  |
|--------|-----------|--------|--------|------------|------|------------|------|--|
|        |           |        |        |            |      |            |      |  |

## >>> municipalities.row-n(0)

| "name" | "Adams" | "kind" | "Town" | "pop-2010" | 5143 | "pop-2020" | 4973 |  |
|--------|---------|--------|--------|------------|------|------------|------|--|

## >>> municipalities.row-n(0)

| "name" | "Adams" | "kind" | "Town" | "pop-2010" | 5143 | "pop-2020" | 4973 |  |
|--------|---------|--------|--------|------------|------|------------|------|--|
|--------|---------|--------|--------|------------|------|------------|------|--|

## >>> municipalities.row-n(0)["name"] "Adams"

### municipalities.row-n(0)["pop-2020"] > > >4973

# Recap: Ordering tables

To do more with tabular data, first include the textbook library: include shared-gdrive("dcic-2021", "1wyQZj\_L0qqV9Ekgr9au6RX2iqt2Ga8Ep")

## We can transform tabular data to get a particular view. E.g., to order the rows from the highest 2020 population to the lowest:

| name              | kind   | pop-2010 | pop-2020 |
|-------------------|--------|----------|----------|
| "New York"        | "City" | 8175133  | 8804190  |
| "Hempstead"       | "Town" | 759757   | 793409   |
| "Brookhaven"      | "Town" | 486040   | 485773   |
| "Islip"           | "Town" | 335543   | 339938   |
| "Oyster Bay"      | "Town" | 293214   | 301332   |
| "Buffalo"         | "City" | 261310   | 278349   |
| "North Hempstead" | "Town" | 226322   | 237639   |

## >>> order-by(municipalities, "pop-2020", false)

# We can transform tabular data to get a particular view. E.g., to order the rows from the lowest population to the *highest*:

>>> order-by(municipalities, "pop-2020", | true |)

| name                 | kind      |
|----------------------|-----------|
| "Red House"          | "Town"    |
| "Dering Harbor"      | "Village" |
| "Morehouse"          | "Town"    |
| "Montague"           | "Town"    |
| "Clare"              | "Town"    |
| "Saltaire"           | "Village" |
| "West Hampton Dunes" | "Village" |

2020

| pop-2010 | pop-2020 |
|----------|----------|
| 38       | 27       |
| 11       | 50       |
| 86       | 92       |
| 78       | 97       |
| 105      | 100      |
| 37       | 113      |
| 55       | 126      |

## >>> municipalities.row-n(0)

| "name" | "Adams" | "kind" | "Town" | "pop-2010" | 5143 | "pop-2020" | 4973 |
|--------|---------|--------|--------|------------|------|------------|------|
|--------|---------|--------|--------|------------|------|------------|------|

## >>> order-by(municipalities, "pop-2020", false).row-n(0)

| "name" | "New York" | "kind" | "City" | "pop-2010" | 8175133 | "pop-2020" | 8804190 |
|--------|------------|--------|--------|------------|---------|------------|---------|
|        |            |        |        |            |         |            |         |

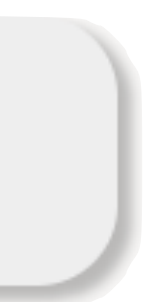

## >>> municipalities.row-n(0)

| "name" | "Adams" | "kind" | "Town" |
|--------|---------|--------|--------|
|--------|---------|--------|--------|

## >>> order-by(municipalities, "pop-2020", false).row-n(0)

| "name" | "New York" | "kind" | "City" | "pop-2010" | 8175133 | "pop-2020" | 8804190 |
|--------|------------|--------|--------|------------|---------|------------|---------|
|--------|------------|--------|--------|------------|---------|------------|---------|

## >>> ordered = order-by(municipalities, "pop-2020", false) >>> ordered.row-n(0)

| "pop-2010" | 5143 | "pop-2020" | 4973 |  |
|------------|------|------------|------|--|
|            |      |            |      |  |

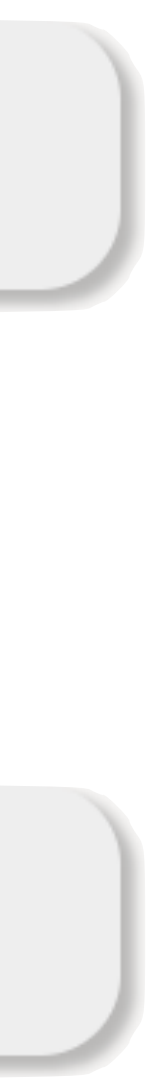

>>> ordered = order-by(municipalities, "pop-2020", false) >>> biggest = ordered.row-n(0) >>> biggest["pop-2020"] 8175133

# Recap: Filtering tables

We can use **filter-with** to get just the towns: fun is-town(r :: Row) -> Boolean: doc: "Check if a row is for a town" r["kind"] == "Town" end

filter-with(municipalities, is-town)

## Or we could mke a table keeping only those municipalities with a population over 10,000:

fun big-muni(r :: Row) -> Boolean: doc: "Return true if the municipality had over 10,000 people had in 2020" r["pop-2020"] > 10000end

## >>> filter-with(municipalities, big-muni)

| name      | kind      | pop-2010 | pop-2020 |
|-----------|-----------|----------|----------|
| "Airmont" | "Village" | 8628     | 10166    |
| "Albany"  | "City"    | 97856    | 99224    |
| "Amherst" | "Town"    | 122366   | 129595   |
|           |           | 10620    | 10210    |

# Exercise

**PROBLEM** Figure out what the fastest-growing *towns* are in New York.

Subtasks: Filtering to just towns Calculating percentage change in population Building a column for percentage change Sorting on that column in *descending* order

Subtasks: Filtering to just towns Calculating percentage change in population Building a column for percentage change Sorting on that column in *descending* order

## towns = filter-with(municipalities, is-town)

## Subtasks:

## Filtering to just towns

# Calculating percentage change in population Building a column for percentage change Sorting on that column in *descending* order

towns = filter-with(municipalities, is-town)

fun percent-change(r :: Row) -> Number: doc: "Compute the percentage change for the population of a municipality between 2010 and 2020" (r["pop-2020"] - r["pop-2010"]) / r["pop-2010"] end

> We can write a function that takes a row as input and returns any kind of value, not just a Boolean.

## Subtasks:

Filtering to just towns Calculating percentage change in population Building a column for percentage change Sorting on that column in *descending* order

towns = filter-with(municipalities, is-town)

fun percent-change(r :: Row) -> Number: doc: "Compute the percentage change for the population of a municipality between 2010 and 2020" (r["pop-2020"] - r["pop-2010"]) / r["pop-2010"] end

towns-with-percent-change = build-column(towns, "percent-change", percent-change) Name of the new column

Name of the function to use

## Subtasks:

Filtering to just towns Calculating percentage change in population Building a column for percentage change

Sorting on that column in **descending** order

towns = filter-with(municipalities, is-town)

fun percent-change(r :: Row) -> Number: doc: "Compute the percentage change for the population of a municipality between 2010 and 2020" (r["pop-2020"] - r["pop-2010"]) / r["pop-2010"] end

towns-with-percent-change = build-column(towns, "percent-change", percent-change)

fastest-growing-towns = order-by(towns-with-percent-change, "percent-change", false)

fastest-growing-towns

# Review: Building a column

# So, if we have this table, t,

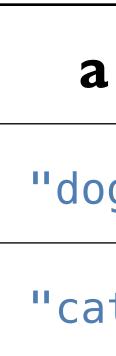

# then the result of calling **build-column(t, "c", builder)** is:

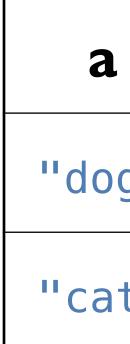

|    | b |
|----|---|
| g" | 2 |
| t" | 3 |

|    | b | C                                    |
|----|---|--------------------------------------|
| g" | 2 | <pre>builder(&lt;"dog", 2&gt;)</pre> |
| t" | 3 | <pre>builder(&lt;"cat", 3&gt;)</pre> |

# For example, if we have fun builder(r :: Row) -> Number: string-length(row["a"]) + row["b"] end

Then we end up with the following table:

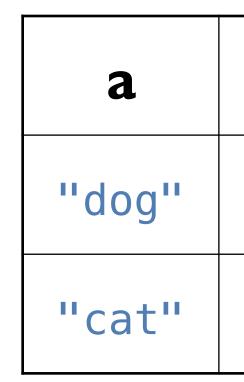

| b | С |
|---|---|
| 2 | 5 |
| 3 | 6 |

The values that the builder function returns will be the values in the new column that we're adding to each row.

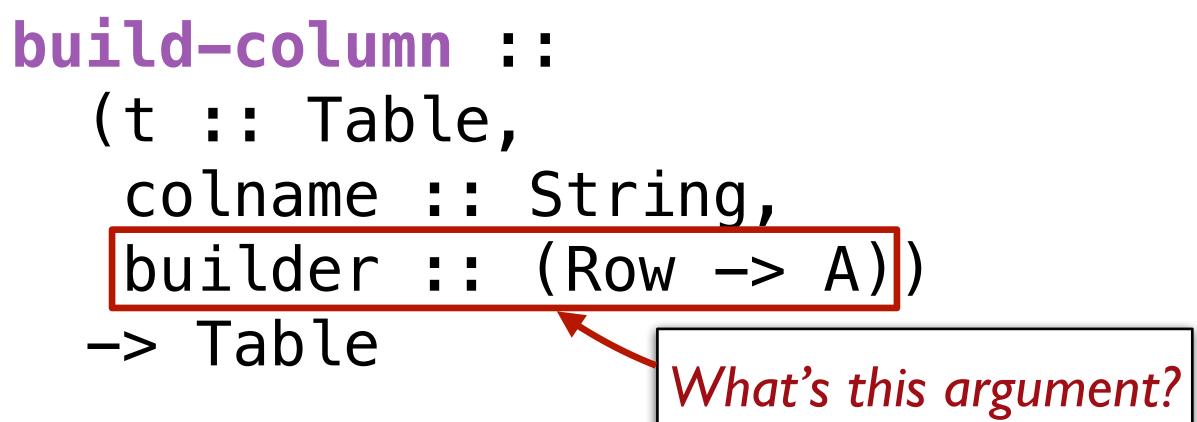

This is the second time we've seen a function that takes a function as one of its inputs!

# Both filter-with and build-column need a helper function that tells them how to do what we want.

Just as a function is an abstraction over specific computations, filterwith and build-column are abstractions over more specific functions. They provide the common functionality and the arguments we give

provide the specifics.

# Interlude: Functional programming

## We can

sort the rows a table with **order-with**, select certain rows using **filter-with**, and add a new column of values with **build-column** but none of these functions change the original table!

Just as the expression 2 + 3 doesn't change the value of 2 or of 3, functions that take a table as input don't change the original table. Instead, they return a *new* table.

# This is a paradigm called *functional programming*.

If you have experience working in other languages, this may seem strange, but it can be extremely useful! We'll explore the idea of functional programming more in the coming weeks.

# Loading Google Sheets into Pyret

We've seen that it's inconvenient to type a large table into a Pyret program. Last time, we loaded the municipalities table from a separate Pyret file that I prepared ahead of time.

It's more usual to load a large data set from outside of Pyret.

### $\bullet \bullet \bullet \checkmark >$

| ▶  |                      |          |        |        |  |
|----|----------------------|----------|--------|--------|--|
| 41 | → <i>f</i> x   Munic | cipality |        |        |  |
|    | А                    | В        | С      | D      |  |
| 1  | Municipality         | Class    | 2010   | 2020   |  |
| 2  | Adams                | Town     | 5,143  | 4,973  |  |
| 3  | Adams                | Village  | 1,775  | 1,633  |  |
| 4  | Addison              | Town     | 2,595  | 2,397  |  |
| 5  | Addison              | Village  | 1,763  | 1,561  |  |
| 6  | Afton                | Town     | 2,851  | 2,769  |  |
| 7  | Afton                | Village  | 822    | 794    |  |
| 8  | Airmont              | Village  | 8,628  | 10,166 |  |
| 9  | Akron                | Village  | 2,868  | 2,888  |  |
| 10 | Alabama              | Town     | 1,869  | 1,602  |  |
| 11 | Albany               | City     | 97,856 | 99,224 |  |
| 12 | Albion               | Town     | 8,468  | 7,639  |  |
| 13 | Albion               | Town     | 2,073  | 2,009  |  |
| 14 | Albion               | Village  | 6,056  | 5,637  |  |
| 15 | Alden                | Town     | 10,865 | 9,706  |  |
| 16 | Alden                | Village  | 2,605  | 2,604  |  |
| 17 | Alexander            | Town     | 2,534  | 2,491  |  |
| 18 | Alexander            | Village  | 509    | 518    |  |
| 19 | Alexandria           | Town     | 4,061  | 3,741  |  |
| 20 | Alexandria Bay       | Village  | 1,078  | 924    |  |
| 21 | Alfred               | Town     | 5,237  | 5,157  |  |
| 22 | Alfred               | Village  | 4,174  | 4,026  |  |
| 23 | Allegany             | Town     | 8,004  | 7,493  |  |
| 24 | Allegany             | Village  | 1,816  | 1,544  |  |

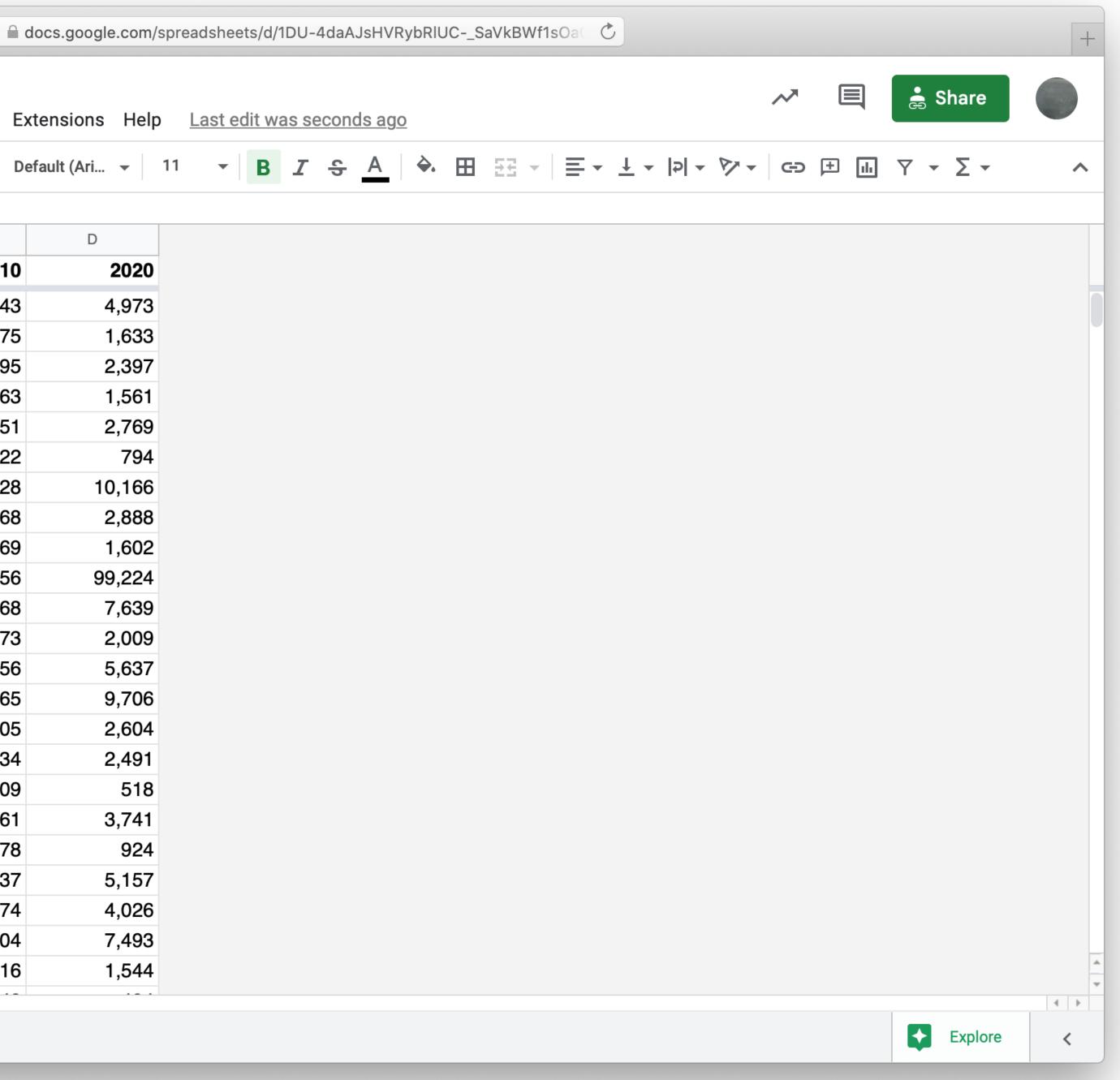

### include gdrive-sheets

- # The ID of the Google Sheets file, which appears *# in the URL*
- spreadsheet = load-spreadsheet(ssid)

ssid = "1DU-4daAJsHVRybRlUC-\_SaVkBWf1s0aGIfrWfgktlIs"

A spreadsheet might have more than one sheet (the tabs at the bottom of Google Sheets). But, in this case, we just have one:

>>> spreadsheet spreadsheet("municipalities")

To load a table from a spreadsheet, we need to tell Pyret which sheet to load it from and what we want the columns to be called (which can be different from what is in the spreadsheet):

*municipalities* = load-table: name, kind, pop-2010, pop-2020 source spreadsheet.sheet-by-name("municipalities", end This means there's a header row that Pyret should skip

Using our table loaded from Google Sheets, let's revisit our code from earlier for finding the fastest-growing towns.

fun is-town(r :: Row) -> Boolean: doc: "Check if a row is for a town" r["kind"] == "Town" end

fun percent-change(r :: Row) -> Number: municipality between 2010 and 2020" (r["pop-2020"] - r["pop-2010"]) / r["pop-2010"] end

towns = filter-with(municipalities, is-town)

towns-with-percent-change = build-column(towns, "percent-change", percent-change)

fastest-growing-towns = order-by(towns-with-percent-change, "percent-change", false)

fastest-growing-towns

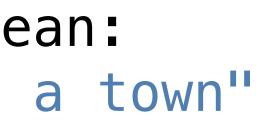

# doc: "Compute the percentage change for the population of a

Let's take these loose expressions and put them in a function!

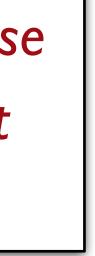

fun is-town(r :: Row) -> Boolean: doc: "Check if a row is for a town" r["kind"] == "Town" end

fun percent-change(r :: Row) -> Number: municipality between 2010 and 2020" (r["pop-2020"] - r["pop-2010"]) / r["pop-2010"] end

fun fastest-growing-towns(munis :: Table) -> Table: doc: "Return a table of towns ordered by their growth"

towns = filter-with(munis, is-town)

towns-with-percent-change =

end

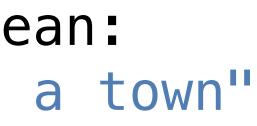

- doc: "Compute the percentage change for the population of a

  - build-column(towns, "percent-change", percent-change)
- order-by(towns-with-percent-change, "percent-change", false)

# We've done a bit of a bad thing here: We've written three functions, but we don't have tests for any of them!

Let's see how we can rectify this.

# Testing table functions

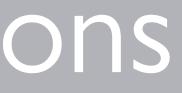

We can test table program by using test tables. These are tables that have the same structure as the table for our real data, but which are smaller and contain data that are useful for testing.

## test-munis =

- table: name, kind, pop-2010, pop-2020

end

- row: "Lake-town", "Town", 100, 102 row: "Bree", "Town", 100, 99
- row: "Hobbiton", "Village", 50, 54

```
row: "Osgiliath", "City", 100, 101
```

# test-munis = row: "Osgiliath", "City", 100, row: "Lake-town", "Town", 100, row: "Bree", "Town", 100, 99 row: "Hobbiton", "Village", 50, end

```
table: name, kind, pop-2010, pop-2020
                                 101
                                 102
                                  54
```

Let's see how we use these test data to write examples for our table functions.

test-munis =
 table: name, kind, pop-2
 row: "Osgiliath", "City", 100,
 row: "Lake-town", "Town", 100,
 row: "Bree", "Town", 100,
 row: "Hobbiton", "Village", 50,
 end

```
fun is-town(r :: Row) -> Boolean:
    doc: "Check if a row is for a town"
    r["kind"] == "Town"
end
```

| -2010, | pop-2020 |
|--------|----------|
| ,      | 101      |
| ,      | 102      |
| ,      | 99       |
| ,      | 54       |

test-munis = table: name, kind, poprow: "Osgiliath", "City", 100, row: "Lake-town", "Town", 100, row: "Bree", "Town", 100, row: "Hobbiton", "Village", 50, end

```
fun is-town(r :: Row) -> Boolean:
  doc: "Check if a row is for a town"
  r["kind"] == "Town"
where
  is-town(test-munis.row-n(0)) is false
  is-town(test-munis.row-n(1)) is true
  is-town(test-munis.row-n(3)) is false
```

end

| -2010, | pop-2020 |
|--------|----------|
| ,      | 101      |
| ,      | 102      |
| ,      | 99       |
| ,      | 54       |

test-munis = table: name, kind, pop-100, row: "Osgiliath", "City", row: "Lake-town", "Town", 100, row: "Bree", "Town", 100, row: "Hobbiton", "Village", 50, end

fun percent-change(r :: Row) -> Number: doc: "Compute the percentage change for the population of a municipality between 2010 and 2020" (r["pop-2020"] - r["pop-2010"]) / r["pop-2010"] end

| -2010, | pop-2020 |
|--------|----------|
| ,      | 101      |
| ,      | 102      |
| ,      | 99       |
| ,      | 54       |

test-munis = table: name, kind, poprow: "Osgiliath", "City", 100, row: "Lake-town", "Town", 100 row: "Bree", "Town", 100, row: "Hobbiton", "Village", 50, end

fun percent-change(r :: Row) -> Number: doc: "Compute the percentage change for the population of a municipality between 2010 and 2020" (r["pop-2020"] - r["pop-2010"]) / r["pop-2010"]

where

percent-change(test-munis.row-n(0)) is 0.01 percent-change(test-munis.row-n(1)) is 0.02 percent-change(test-munis.row-n(2)) is -0.01 end

| -2010, | pop-2020 |
|--------|----------|
| ,      | 101      |
| ,      | 102      |
| ,      | 99       |
|        | 54       |

test-munis = kind, pop-2010, pop-2020 table: name, row: "Osgiliath", "City", 100, row: "Lake-town", "Town", row: "Bree", "Town", row: "Hobbiton", "Village", 50, end

fun fastest-growing-towns(munis :: Table) -> Table: doc: "Return a table of towns ordered by their growth" *towns* = filter-with(munis, is-town) towns-with-percent-change = build-column(towns, "percent-change", percent-change) order-by(towns-with-percent-change, "percent-change", false) end

```
101
100,
       102
       99
100,
        54
```

test-munis = kind, pop-2010, pop-2020 table: name, row: "Osgiliath", "City", 100, 101 102 row: "Lake-town", "Town", 100, 99 row: "Bree", "Town", 100, row: "Hobbiton", "Village", 50, 54 end

fun fastest-growing-towns(munis :: Table) -> Table:

. . .

where:

test-munis-after =

table: name, kind, pop-2010, pop-2020, percent-change row: "Lake-town", "Town", 100, 102, 0.02 row: "Bree", "Town", 100, 99, -0.01

end

fastest-growing-towns(test-munis) is test-munis-after end

Don't just copy the function's output; think through what it's **supposed** to do!

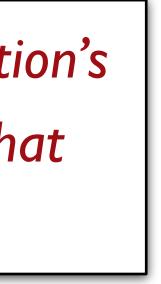

# Visualization

Data scientists use plots for both *exploratory* and *explanatory* purposes – they are useful for understanding data in preparation for further analysis and in presenting data to a general audience.

The dcic-2021 library we've been using to work with tables includes several functions to generate different kinds of plots like the ones we've talked about.

# # How is population distributed in the state? pie-chart(municipalities, "name", "pop-2020")

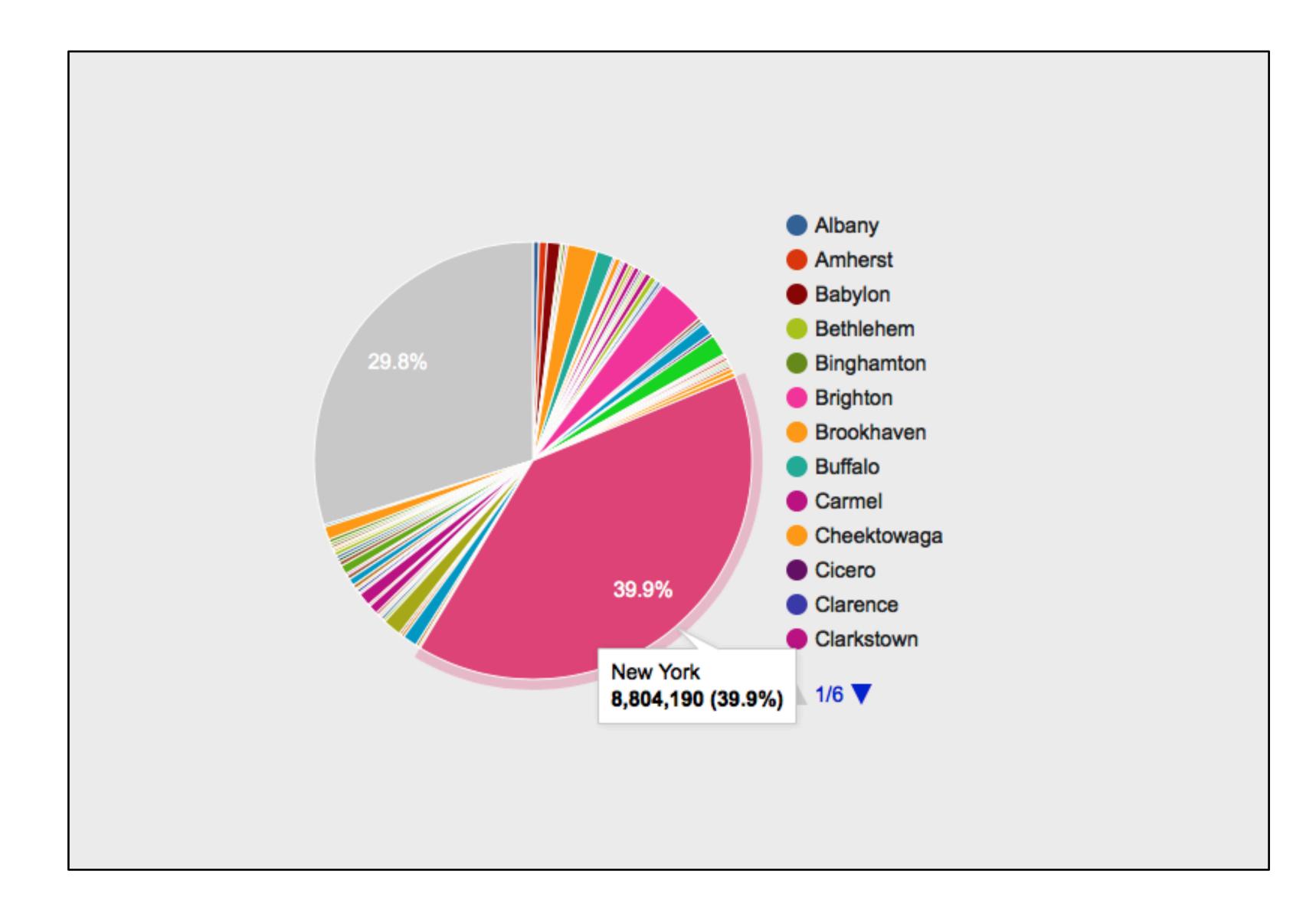

# Is a town's population in 2010 correlated with *# its population in 2020?* scatter-plot(ft, "pop-2010", "pop-2020")

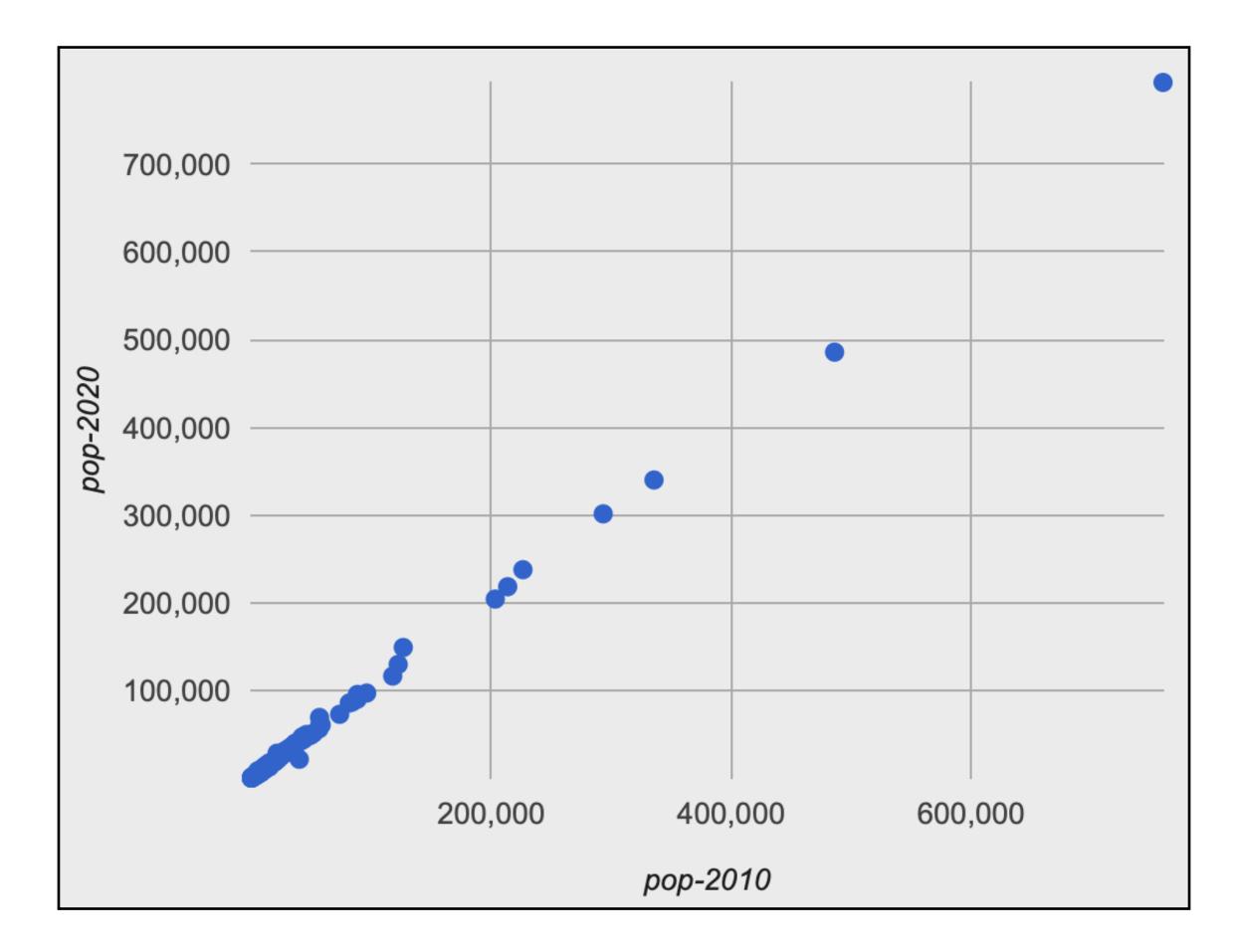

### # Visually present the growth data bar-chart(ft, "name", "percent-change")

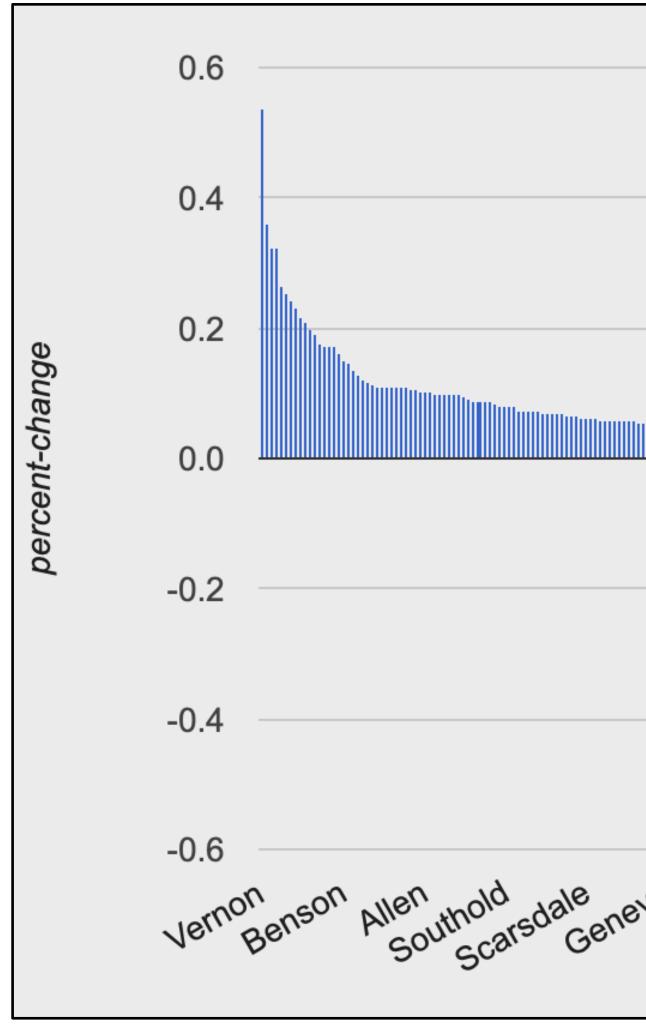

| Nansfield Minisink Tyrone Macedon Point<br>Nan Highlands Minisink Tyrone Macedon Point<br>Crown Point |
|----------------------------------------------------------------------------------------------------|
| No. His in Is Miccion.                                                                                |
|                                                                                                    |

...didn't any towns shrink?

# # Visually present the growth data bar-chart(ft, "name", "percent-change")

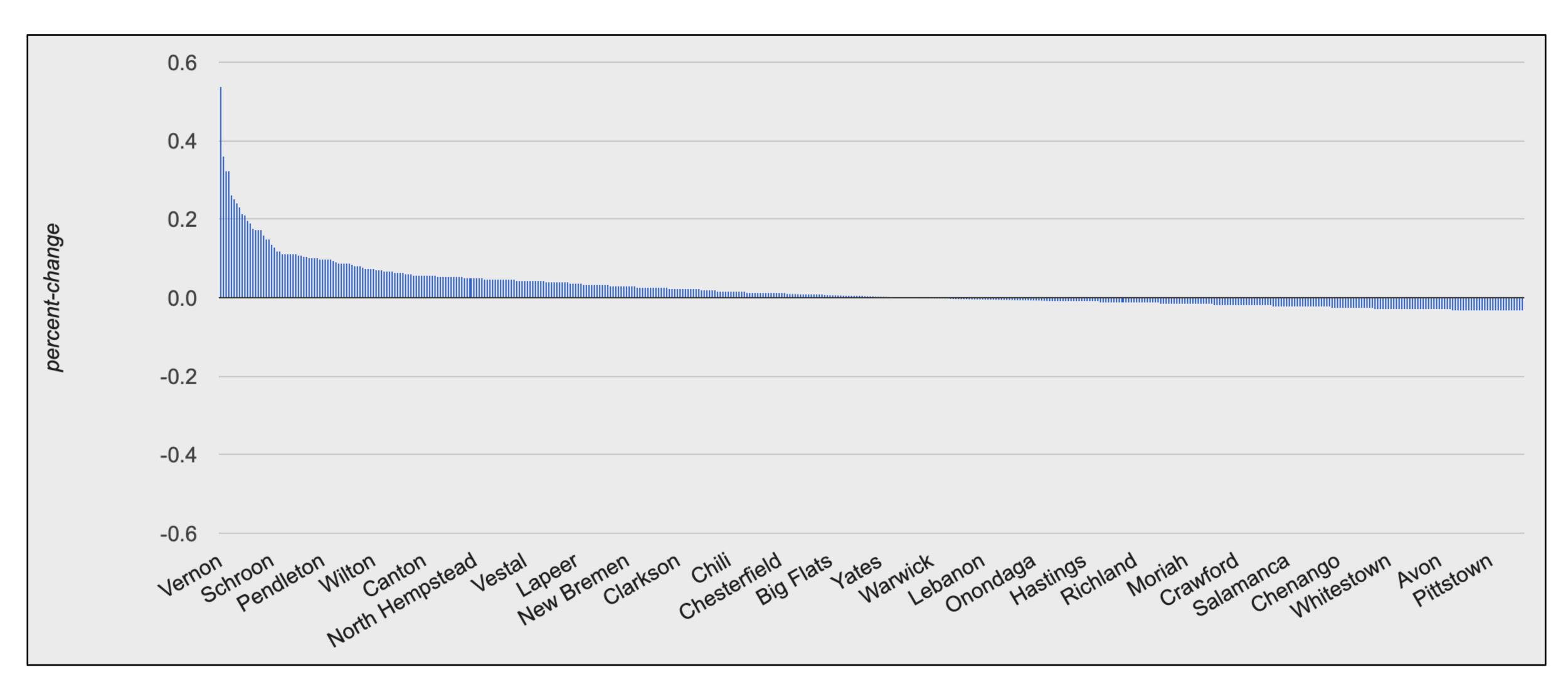

## # Visually present the growth data bar-chart(ft, "name", "pop-2020")

| 800,000<br>700,000<br>600,000<br>500,000<br>400,000<br>300,000<br>200,000<br>100,000 |                                                                |
|--------------------------------------------------------------------------------------|----------------------------------------------------------------|
| Aer.                                                                                 | on Allen Allen Southold Geneva<br>Soutscarsdale Geneva<br>Colo |
|                                                                                      |                                                                |

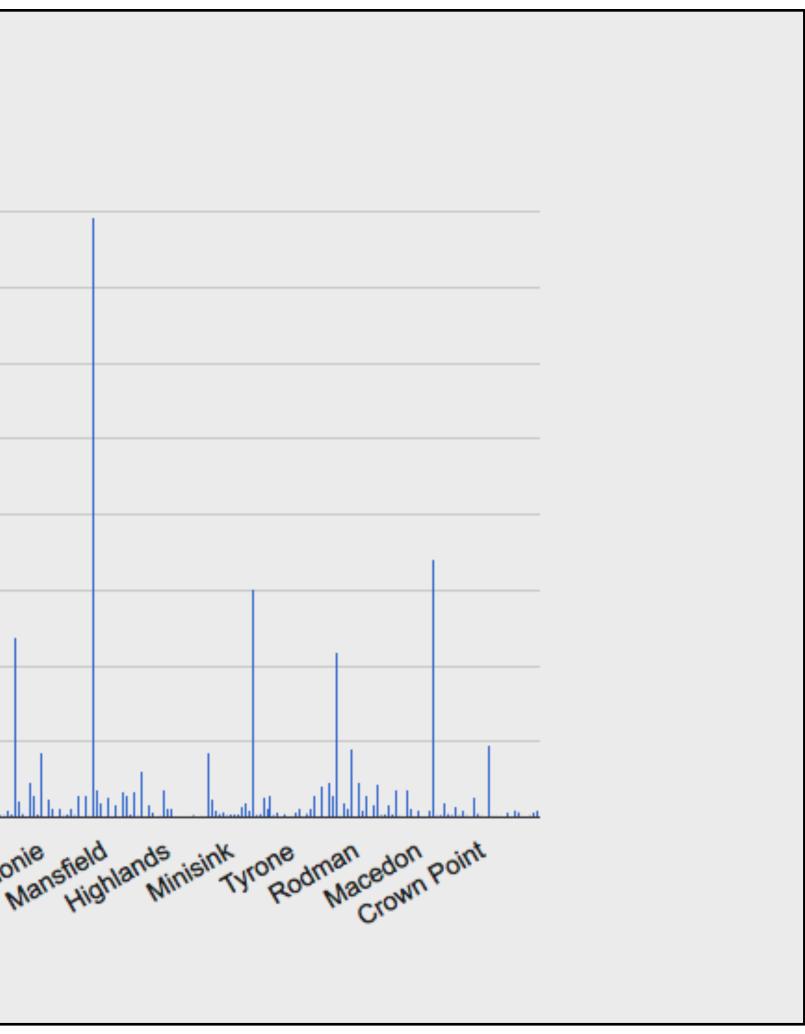

Pyret code from class: https://tinyurl.com/101-2023-02-01

# Acknowledgments

This class incorporates material from: Kathi Fisler, Brown University Doug Woos, Brown University